# KINGSTAR 3.6.1

MOTION RELEASE NOTES

KS-DOC-X64-0015-R20

**IntervalZero** 

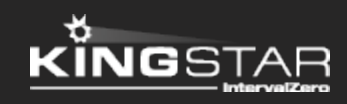

Copyright © 1996-2019 by IntervalZero, Inc. All rights reserved.

No part of this document may be reproduced or transmitted in any form or by any means, graphic, electronic, or mechanical, including photocopying, and recording or by any information storage or retrieval system without the prior written permission of IntervalZero, Inc. unless such copying is expressly permitted by federal copyright law.

While every effort has been made to ensure the accuracy and completeness of all information in this document, IntervalZero, Inc. assumes no liability to any party for any loss or damage caused by errors or omissions or by statements of any kind in this document, its updates, supplements, or special editions, whether such errors, omissions, or statements result from negligence, accident, or any other cause. IntervalZero, Inc. further assumes no liability arising out of the application or use of any product or system described herein; nor any liability for incidental or consequential damages arising from the use of this document. IntervalZero, Inc. disclaims all warranties regarding the information contained herein, whether expressed, implied or statutory, including implied warranties of merchantability or fitness for a particular purpose.

IntervalZero, Inc. reserves the right to make changes to this document or to the products described herein without further notice.

Microsoft, MS, and Win32 are registered trademarks and Windows 10, Windows 8, Windows 7, Windows Vista, Windows XP, and Windows Server 2003 are trademarks of Microsoft Corporation.

All other companies and product names may be trademarks or registered trademarks of their respective holders.

## **Contents**

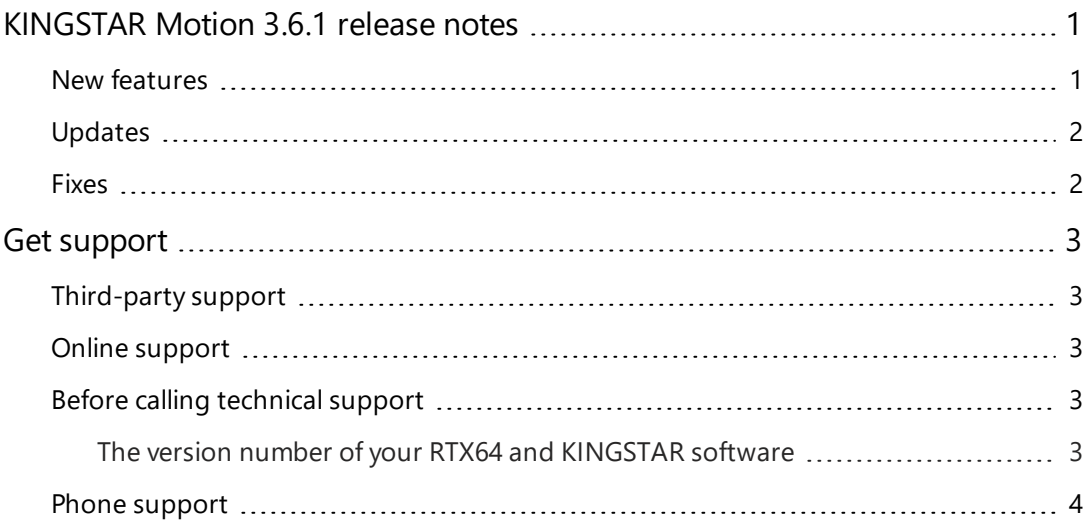

## <span id="page-3-0"></span>KINGSTAR Motion 3.6.1 release notes

#### <span id="page-3-1"></span>New features

The following new features and improvements are available in this release:

**NOTE:** Reference numbers, [KS–<XXX>], are for internal tracking purposes.

- Add new supported hardware:
	- servo drives
		- <sup>o</sup> Nexcom AXE-5904 [KS-1409]
	- $\blacksquare$  Stepper drives
		- <sup>o</sup> Kinco FM880 [KS-1408]
		- <sup>o</sup> MOONS' SSDC06-EC [KS-1413]
		- <sup>o</sup> TPM STP-K121B [KS-1411]
	- **EtherCAT I/O modules** 
		- <sup>o</sup> Beckhoff EL6695 bridge terminal [KS-1407]
		- <sup>o</sup> Berghof ECC I/O modules [KS-1414]
		- <sup>o</sup> Berghof EtherCAT I/O modules [KS-1415]
		- <sup>o</sup> TPM 207-D402H [KS-1432]
- <sup>l</sup> Add **ForceServoDI** (RT and Win32), **ForceDI** (.NET API), and **ForceDigitalInputAsync** (.NET Class) to write data to a digital input of an axis. [KS-1423]
- <sup>l</sup> Add **EnableDcMasterShift** (RT and Win32), **EnableDcMasterShift** (.NET API), **DcMasterShift** (.NET Class) to support Master Shift distributed clock. [KS-1425]

### <span id="page-4-0"></span>Updates

- Support TouchProbe with simulated drives. [KS-1422]
- When the Following Error bit of the servo drive is TRUE, KINGSTAR is sending a warning instead of an alarm. The axis can keep working without being interrupted by the alarm. [KS-1570]
- Support PDO Assignment for I/O modules in KINGSTAR ESI Import Tool. [KS-1575]
- Update the list of network interface cards. Only the cards that are workable and stable are kept in the list.

#### <span id="page-4-1"></span>Fixes

- The servo drive is vibrating and out of control when it is switched between the CSP and CST modes. [KS-1200]
- The memory size continues to increase when using GetServoStatus in Win32 API and Labview. [KS-1420]
- The incorrect error message is displayed when the network card isn't configured. [KS-1429]
- The calculation errors of the Ramp mode for the cam movement occur after a period of time. [KS-1598]

## <span id="page-5-0"></span>Get support

KINGSTAR offers a number of support options for KINGSTAR users, including third-party, online and phone support.

#### <span id="page-5-1"></span>Third-party support

If you are a customer who purchased a KINGSTAR product through a third-party reseller, contact the reseller for support.

#### <span id="page-5-2"></span>Online support

The KINGSTAR Customer Support web page is located at:

#### <http://kingstar.com/support/>

The KINGSTAR support web pages provide electronic access to the latest product releases, documentation, and release notes. You can access the online support ticketing system to submit issues or questions.

#### <span id="page-5-3"></span>Before calling technical support

<span id="page-5-4"></span>Please have the following information ready before calling KINGSTAR Technical Support:

#### The version number of your RTX64 and KINGSTAR software

To obtain the RTX64 version number:

- 1. Click **Start** > **All Programs** > **RTX64 3.5 Runtime** > **Control Panel**.
- 2. In the **RTX64 3.5 Control Panel**, record **Version** shown in the **Runtime Information** area.

To obtain the KINGSTAR version number:

- 1. Click **Start** > **All Programs** > **KINGSTAR** > **Runtime**.
- 2. In **Windows Explorer**, click the ksm64.rtdll file, and right-click the same file again.
- 3. On the shortcut menu, click **Properties**.

4. In the **ksm64.rtdll Properties** window, click the **Details** tab, and record **Product version**.

#### <span id="page-6-0"></span>Phone support

For technical support related to installing and using KINGSTAR, please call technical support at this number:

+886-2-2556-8117

Hours are Monday – Friday from 9:30 to 17:30, UTC+08:00, excluding holidays.